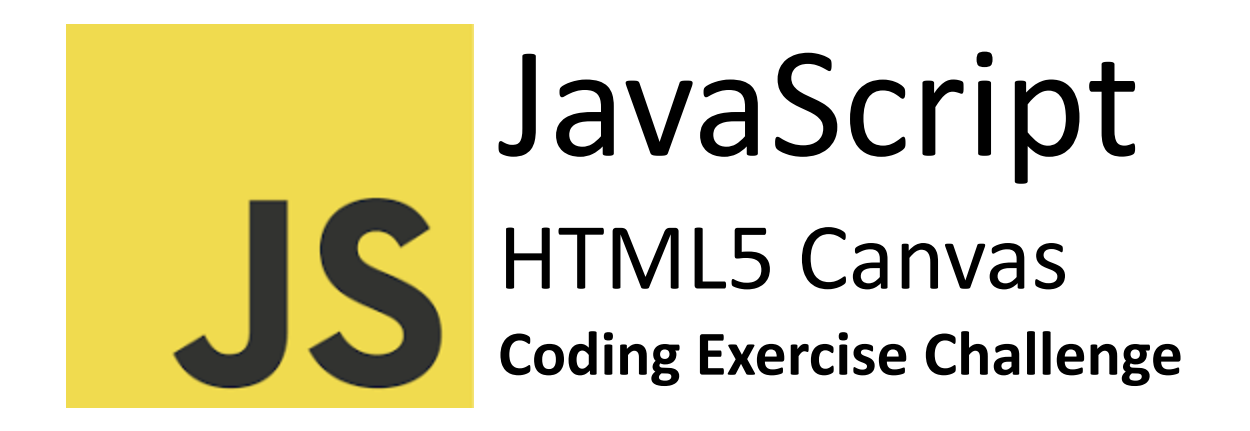

[Question](#page-0-0) 1: Basic Canvas Setup [Question](#page-1-0) 2: Drawing a Line [Question](#page-1-1) 3: Setting Line Width [Question](#page-2-0) 4: Drawing a Circle [Question](#page-2-1) 5: Filling a Circle [Question](#page-2-2) 6: Creating Dashed Lines [Question](#page-3-0) 7: Clearing the Canvas Question 8: Drawing a [Semi-Circle](#page-3-1) [Question](#page-3-2) 9: Creating Multiple Circles in a Loop Question 10: [Responding](#page-4-0) to User Input

#### <span id="page-0-0"></span>Question 1: Basic Canvas Setup

Q: How do you create a canvas element in HTML and access it in JavaScript for

drawing?

#### **HTML:**

<canvas id="myCanvas" width="200" height="200"></canvas>

#### **JavaScript:**

const canvas = document.getElementById('myCanvas');

```
const ctx = canvas.getContext('2d');
```
Explanation:

First, a <canvas> element is defined in HTML with a specific id. In JavaScript, getElementById() is used to access this canvas. The getContext('2d') method of the canvas object is called to obtain the drawing context and its drawing functions.

### <span id="page-1-0"></span>Question 2: Drawing a Line

```
Q: How do you draw a simple line on the canvas?
ctx.beginPath();
ctx.moveTo(10, 10); // Starting point (x,y)ctx.lineTo(150, 50); // End point (x,y)ctx.stroke();
Explanation:
The beginPath() method starts a new path and moveTo(x, y) sets the starting point
of the line. The lineTo(x, y) method defines the end point of the line. Finally,
```
stroke() actually draws the line on the canvas.

# <span id="page-1-1"></span>Question 3: Setting Line Width

Q: How do you change the width of a line on the canvas?

```
ctx.lineWidth = 5;
```
Explanation:

The lineWidth property of the context ctx sets the width of lines drawn in the future. This value is set before drawing shapes like lines or circles.

# <span id="page-2-0"></span>Question 4: Drawing a Circle

Q: How do you draw a circle on the canvas? ctx.beginPath(); ctx.arc(100, 75, 50, 0, 2 \* Math.PI); ctx.stroke(); Explanation:

The arc(x, y, radius, startAngle, endAngle) method creates a circle. The x and y parameters define the center of the circle, radius sets its size, and the angles define the start and end points of the arc in radians.

## <span id="page-2-1"></span>Question 5: Filling a Circle

Q: How do you fill a circle with color on the canvas? ctx.fillStyle = 'red'; ctx.fill(); Explanation: fillStyle sets the color, gradient, or pattern used to fill the drawing. fill() fills the current drawing (path) with the color specified in fillStyle.

# <span id="page-2-2"></span>Question 6: Creating Dashed Lines

Q: How do you create a dashed line on the canvas? ctx.setLineDash([5, 15]); ctx.stroke(); Explanation:

The setLineDash() method of the context sets the line dash pattern as an array of numbers, which specify the lengths of alternating dashes and gaps.

### <span id="page-3-0"></span>Question 7: Clearing the Canvas

Q: How do you clear the entire canvas? ctx.clearRect(0, 0, canvas.width, canvas.height); Explanation: clearRect(x, y, width, height) clears the specified rectangular area and sets it to transparent black.

### <span id="page-3-1"></span>Question 8: Drawing a Semi-Circle

Q: How do you draw a semi-circle on the canvas? ctx.beginPath(); ctx.arc(100, 75, 50, 0, Math.PI); ctx.stroke(); Explanation: The arc() method with the endAngle parameter set to Math.PI (180 degrees in radians) draws a semi-circle.

### <span id="page-3-2"></span>Question 9: Creating Multiple Circles in a Loop

Q: How can you draw multiple circles on the canvas using a loop?

for(let i = 0; i < 5; i++) {

```
ctx.beginPath();
```
ctx.arc(50  $*$  (i + 1), 50, 40, 0, 2  $*$  Math.PI);

```
ctx.stroke();
```

```
}
```
Explanation:

```
Using a for loop, multiple circles are drawn. The arc() method's x coordinate is
multiplied by the iterator (i + 1), placing each circle further along the x-axis.
```
## <span id="page-4-0"></span>Question 10: Responding to User Input

Q: How can you draw a line on the canvas in response to user mouse movements?

#### **HTML:**

```
<canvas id="myCanvas" width="200" height="200"></canvas>
```
#### **JavaScript:**

```
canvas.addEventListener('mousemove', function(event) {
```

```
const x = event.offsetX;
```

```
const y = event.offsetY;
```

```
ctx.lineTo(x, y);
```
ctx.stroke();

#### });

Explanation:

An event listener for mousemove is added to the canvas. The offsetX and offsetY properties of the event provide the mouse's position, which are used in lineTo() and stroke() to draw a line following the mouse movement.